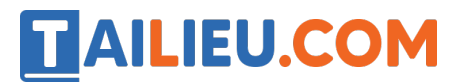

Nội dung bài viết

1. Bài 12: Thực hiện công việc theo các bước trang 69, 70, 71 SGK Tin học lớp 3 - Chân trời sáng tạo

*Bài 12: Thực hiện công việc theo các bước trang 69, 70, 71 SGK Tin học lớp 3 - Chân trời sáng tạo*

#### **Tin học lớp 3 trang 69 Khởi động**

**Giải Tin học lớp 3 trang 69 Khởi động:** Hãy quan sát Hình 1 và cho biết bạn nhỏ thực hiện công việc gì. Nêu thứ tự các bước thực hiện công việc đó. Có thể thay đổi thứ tự các bước mà vẫn làm được công việc đó hay không?

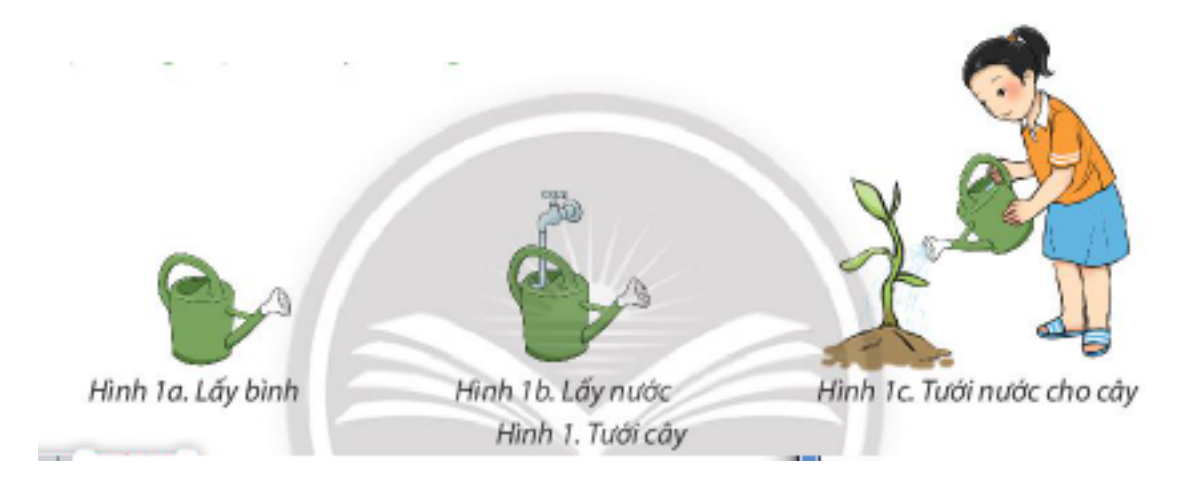

#### **Trả lời:**

Bạn nhỏ thực hiện công việc tưới nước cho cây.

Thứ tự các bước thực hiện công việc:

Bước 1: Lấy bình.

Bước 2: Lấy nước.

Bước 3: Tưới nước cho cây.

#### **Tin học lớp 3 trang 69, 70 Khám phá**

#### **Giải Tin học lớp 3 trang 69 Khám phá:** Đọc truyện cổ tích trên

**AILIEU.COM** 

trang **truyencotich.vn** là một công việc. Công việc này gồm các việc nhỏ hơn như ở Hình 2. Em hãy sắp xếp các việc ở Hình 2 theo thứ tự các bước cần thực hiện.

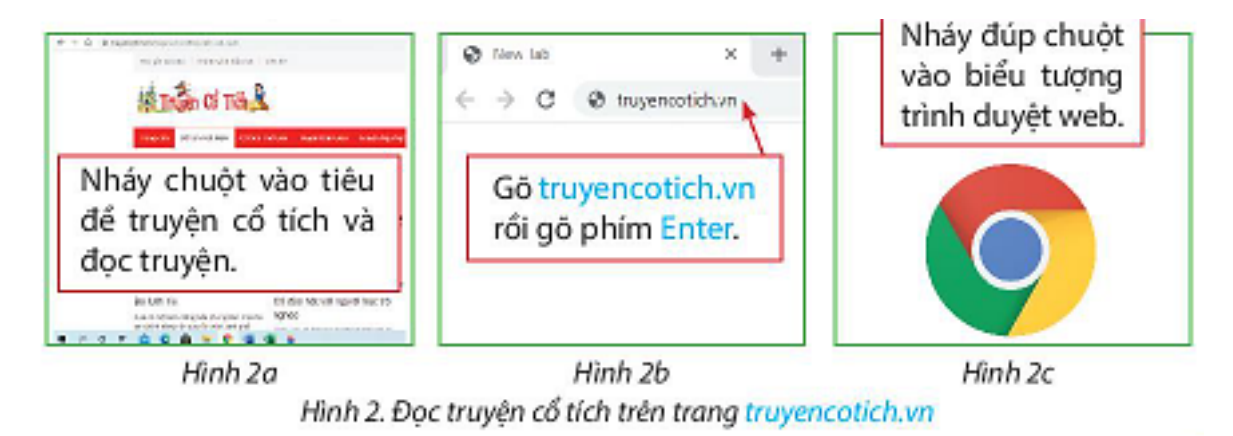

Sắp xếp các Hình 3a, Hình 3b, Hình 3c, Hình 3d theo thứ tự cần thực hiện để mô tả việc làm bánh trôi.

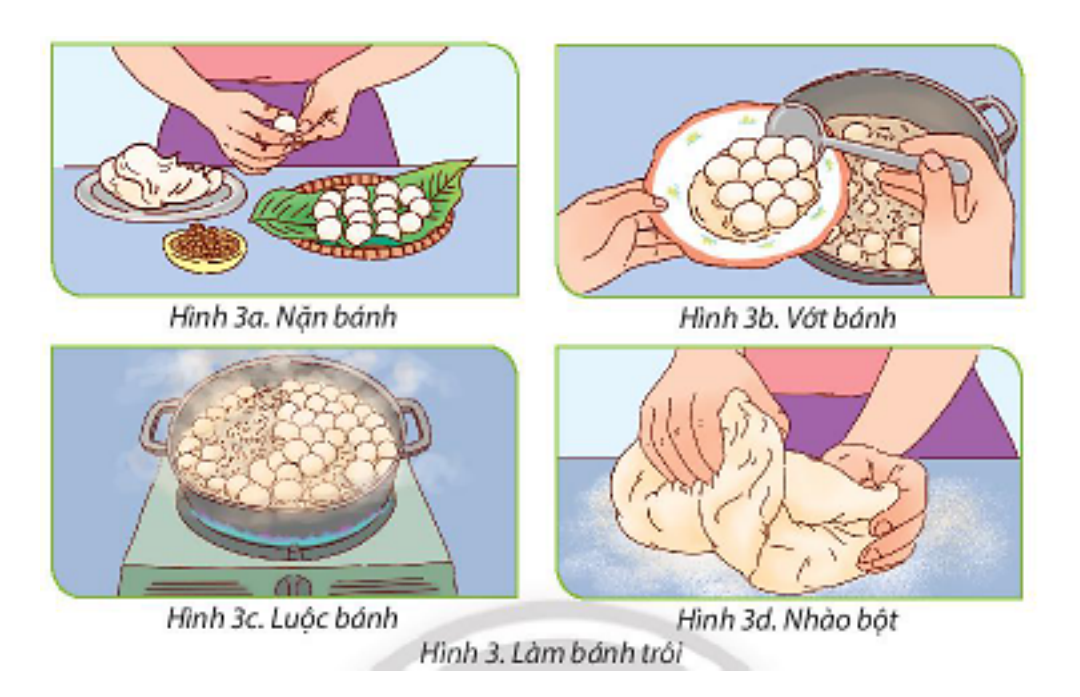

Em hãy sắp xếp các việc nhỏ ở Hình 4 dưới đây theo thứ tự các bước cần thực hiện để tạo trang trình chiếu.

# **AILIEU.COM**

### **Thư viện tài liệu học tập, tham khảo online lớn nhất**

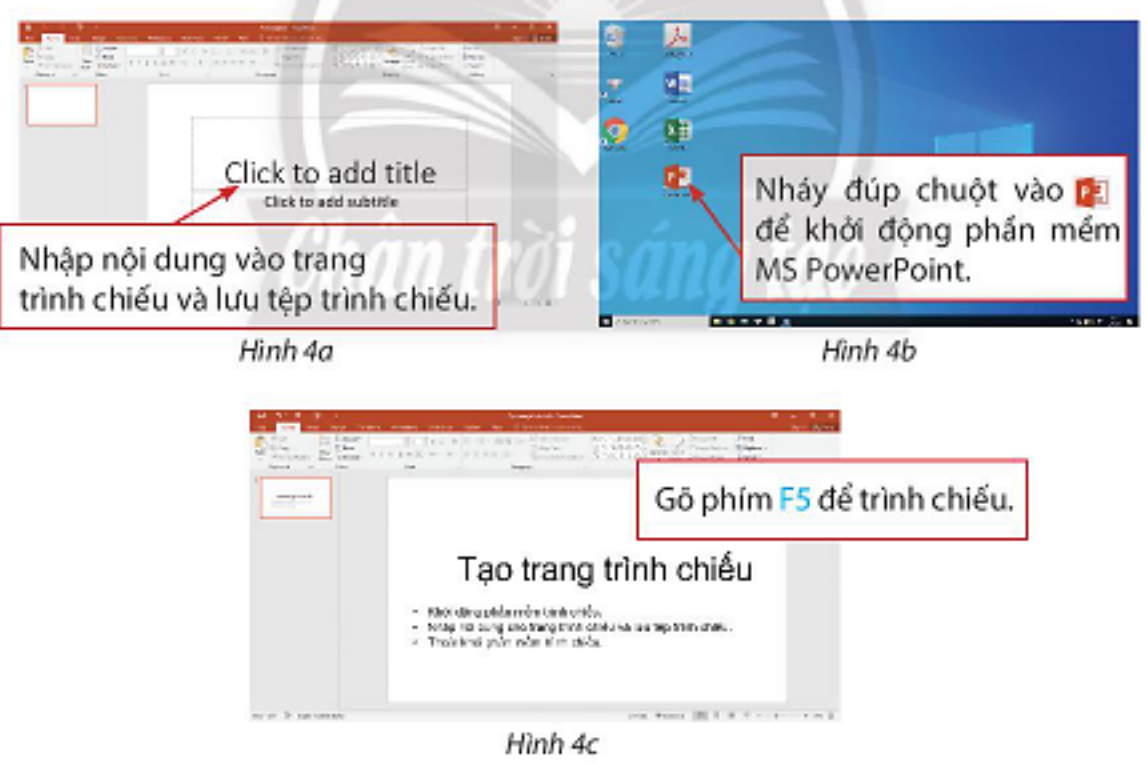

Hình 4. Tạo trang trình chiếu

# **Trả lời:**

- Thứ tự các bước cần thực hiện để đọc truyện cổ tích trên trang truyencotich.vn:

Bước 1: Nháy đúp chuột vào biểu tượng trình duyệt web.

Bước 2: Gõ truyencotich.vn rồi gõ phím Enter.

Bước 3: Nháy chuột vào tiêu đề truyện cổ tích và đọc truyện.

-Thứ tự cần thực hiện để mô tả việc làm bánh trôi:

Bước 1: Nhào bột.

Bước 2: Nặn bánh.

Bước 3: Luộc bánh.

Bước 4: Vớt bánh.

- Thứ tự các bước cần thực hiện để tạo trang trình chiếu:

Bước 1: Nháy đúp chuột vào biểu tượng để khởi động phần mềm MS PowerPoint.

Bước 2: Nhập nội dung vào trang trình chiếu và lưu tệp trình chiếu.

Bước 3: Gõ phím F5 để trình chiếu.

**AILIEU.COM** 

### **Tin học lớp 3 trang 71 Luyện tập**

**Giải Tin học lớp 3 trang 71 Luyện tập 1:** Quan sát các hình sau và nêu thứ tự các bước cần thực hiện để tắt máy tính đúng cách.

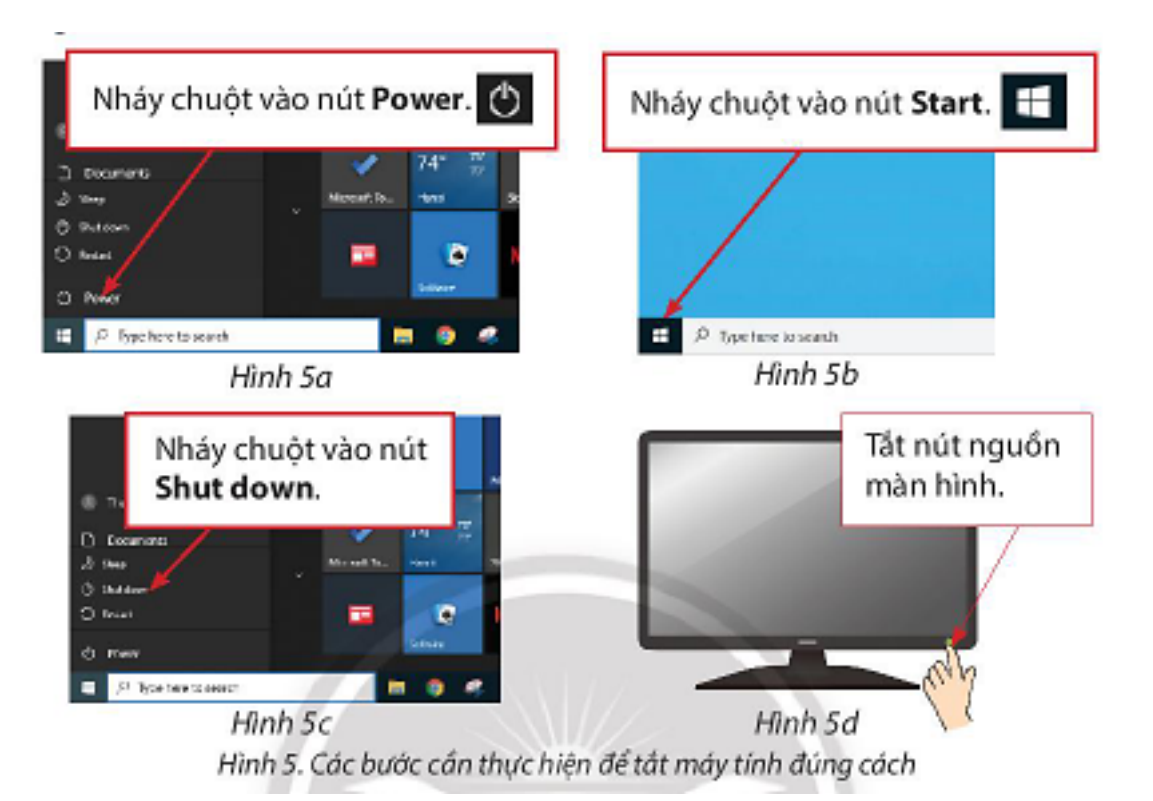

#### **Trả lời:**

Thứ tự các bước cần thực hiện để tắt máy tính đúng cách:

- Bước 1: Nháy chuột vào nút Start.
- Bước 2: Nháy chuột vào nút Power.
- Bước 3: Nháy chuột vào nút Shut down.

Bước 4: Tắt nút nguồn màn hình.

**Giải Tin học lớp 3 trang 71 Luyện tập 2:** Em hãy sắp xếp các hình dưới đây theo thứ tự các bước để thu hoạch lúa của đồng bào vùng cao Tây Bắc.

# **AILIEU.COM**

# **Thư viện tài liệu học tập, tham khảo online lớn nhất**

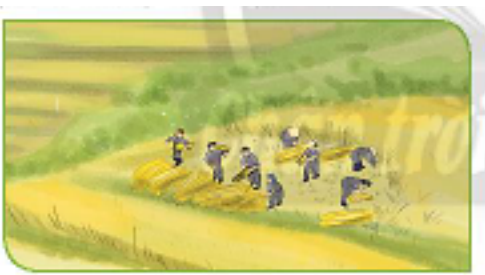

Hình 6a. Gặt lúa

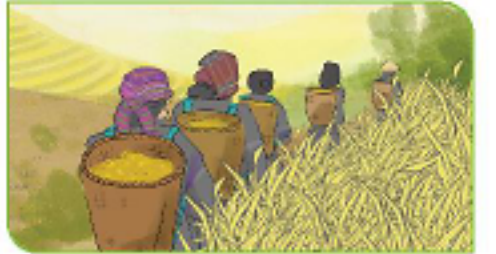

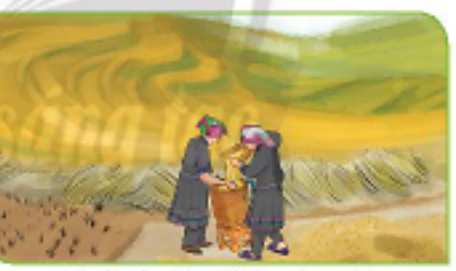

Hình 6b. Cho thóc vào gùi

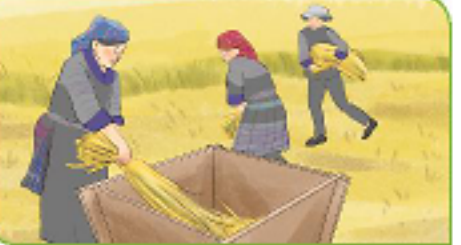

Hình 6c. Chuyển thóc về nhà Hình 6d. Đập lúa Hình 6. Đồng bào vùng cao Tây Bắc thu hoạch lúa

# **Trả lời:**

Thứ tự các bước để thu hoạch lúa của đồng bào vùng cao Tây Bắc:

Bước 1: Gặt lúa.

Bước 2: Đập lúa.

Bước 3: Cho thóc vào gùi.

Bước 4: Chuyển thóc về nhà.

# **Tin học lớp 3 trang 71 Vận dụng**

**Giải Tin học lớp 3 trang 71 Vận dụng:** Nêu 3 công việc hằng ngày cần được thực hiện theo từng bước. Kể tên các việc nhỏ hơn trong mỗi công việc và sắp xếp các việc nhỏ hơn này theo thứ tự thực hiện.

# **Trả lời:**

3 công việc hằng ngày cần được thực hiện theo từng bước: Đánh răng, soạn sách vở, thay đồng phục đi học.

- Đánh răng: Lấy bàn chải  $\rightarrow$  Lấy kem đánh răng  $\rightarrow$  Đánh răng.

- Soạn sách vở: Lấy sách giáo khoa  $\rightarrow$  Lấy vở ghi  $\rightarrow$  Lấy đồ dùng học tập.

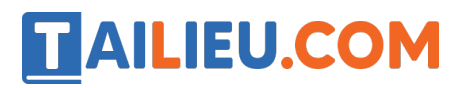

- Thay đồng phục đi học: Lấy đồng phục  $\rightarrow$  Cởi quần áo  $\rightarrow$  Mặc đồng phục.